## **License file**

An integral part of Runtime license (Runtime HW key or Software key) and development license (OEM HW key) is so-called "license file" containing a D2000 system license. It is is a text file containing the license number, user and date when the license was issued (only for information purpose) and coded license range.

```
 ; LIC.NUMBER = 1234567890
 ; LIC.USER = SuperTech s.r.o. Bratislava
 ; LIC.DATE = 27.08.2012 13:00
[LICENCE]
 21FD1D4D-18F98A11-71FC8326-E10AB606-2F4BB18A-695EC340-D201A921-F72D189C-2196425E-808AFF07-
 6094B0E0-4FB5B897-3D1AF1F0-0242254E-137B399F-DB65A494-4DF3
```
The name of this file is **LicenceRun.code** for Runtime licenses (together with Runtime HW key) and **LicenceDev.code** for development licenses (together with a OEM HW key). The files must be located directly in the [installation directory](https://doc.ipesoft.com/display/D2DOCV11EN/Installation+Directory+Structure) (one of two directories you set when installing the D2000 system). If you are not sure which directory is the installation directory, it is the value of the registry key contents "HKEY\_LOCAL\_MACHINE\SOFTWARE\Ipesoft\D2000VXX\InstallDir" of the computer. The string D2000VXX must be replaced by your version of the D2000 System.

Example of the list of the directory contents (C:\D2000\D2000.EXE is, in this case, the product files directory):

```
 Directory of C:\D2000\D2000.EXE
04.09.2012  14:55  <DIR>
04.09.2012  14:55  <DIR> ...
 05.08.2012 08:28 <DIR> bin
 05.08.2012 08:27 <DIR> Help
 05.08.2012 08:27 <DIR> INST_ODBC
05.08.2012  08:28  <DIR> Msg
 05.08.2012 08:25 <DIR> ProtDll
 05.08.2012 08:28 <DIR> ResDll
 05.08.2012 08:26 <DIR> Templates
 27.07.2011 11:27 <DIR> Utils 
 28.08.2012 10:00 255 LicenceDev.code
                           255 LicenceDev.code
 15.05.2012 11:21 258 LicenceRun.code
 02.08.2012 20:29 60 Version
```
All license keys of OEM type, issued for one customer, use the identical license (file "LicenceDev.code").

Correct location of the license file is provided by the D2000 System installation directly from the installation DVD issued by the IPESOFT company for particular Runtime application. If you install your D2000 System from so-called OEM DVD, you must copy the license file manually (e.g. from USB flash disc, e-mail).

The useful feature is that you can change the license range - license file, while D2000 System is running (without need to stop it). After changing the license file, you have to send the tell command [REFRESH\\_LICENCE](https://doc.ipesoft.com/display/D2DOCV11EN/D2000+Tell+-+command+Syntax#D2000TellcommandSyntax-refresh_licence) on D2000 Server.

If [hardware key](https://doc.ipesoft.com/display/D2DOCV11EN/Hardware+key) has been plugged in properly or there are the correct conditions for application of [software key,](https://doc.ipesoft.com/display/D2DOCV11EN/Software+key) the D2000 system together with the license file are installed, you can view the license options using the [D2000 Application Manager](https://doc.ipesoft.com/display/D2DOCV11EN/Configuration+of+D2000+system+applications+-+D2000+Application+Manager) before running the process [D2000 Server.](https://doc.ipesoft.com/display/D2DOCV11EN/D2000+Server)

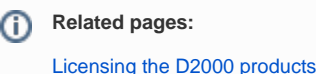